# nvidia-xconfig: X configuration file generated by nvidia-xconfig # nvidia-xconfig: version 1.0 (root@test.veterantutors.org) Wed Jul 26 18:06

Section "ServerLayout"

 Identifier "Dual Monitor" Screen 0 "Screen0" 0 0 Screen 1 "LeftOf" "Screen0" InputDevice "Keyboard0" "CoreKeyboard" InputDevice "Mouse0" "CorePointer" **EndSection** 

Section "Files"

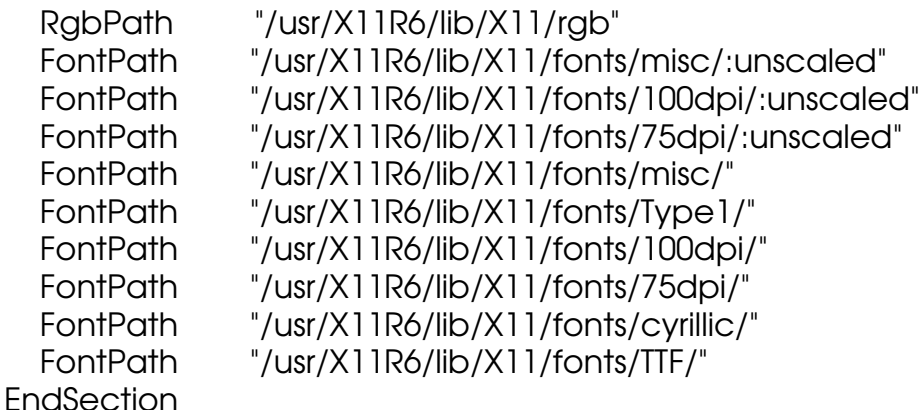

Section "Module"

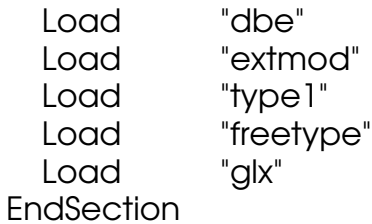

Section "InputDevice"

 # generated from default Identifier "Mouse0" Driver "mouse" Option "Protocol" "auto" Option "Device" "/dev/mouse" Option "Emulate3Buttons" "no" Option "ZAxisMapping" "4 5" **EndSection** 

Section "InputDevice"

 # generated from default Identifier "Keyboard0" Driver "keyboard" **EndSection** 

Section "Monitor" Identifier "Monitor0" VendorName "ViewSonic" ModelName "A90f" HorizSync 30.0 - 86.0 VertRefresh 50.0 - 150.0 Option "DPMS" **EndSection** Section "Device" Identifier "Device0" Driver "nvidia" VendorName "NVIDIA Corporation" BoardName "nVidia GeForce FX 5200" BusID "PCI: 0:9:0" Option: "TwinView" Option: "MetaModes" "1600x1200" "1280x1024" "1024x768" "800x600" "6 Option: "Monitor1HorizSync" "31.0 - 70.0" Option: "Monitor1VertRefresh" "50.0 - 160.0" Option: "TwinViewOrientation" "Monitor1 Leftof Monitor0" Option: "ConectedMonitor" "Monitor0, Monitor1" **EndSection** Section "Screen" Identifier "Screen0" Device "Device0" Monitor "Monitor0" DefaultDepth 24 SubSection "Display" Depth 24 Modes "1600x1200" "1280x1024" "1024x768" "800x600" "640x480" EndSubSection **EndSection** Section "Screen" Identifier "Screen1" Device "Device0" Monitor "Monitor1" DefaultDepth 24 SubSection "Display"<br>Depth 24 Depth Modes "1600x1200" "1280x1024" "1024x768" "800x600" "640x480" EndSubSection **EndSection**